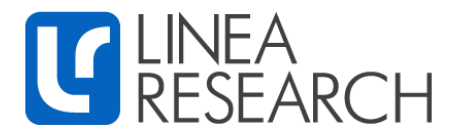

## **Linea Research Q-Sys Amp Control Plugin v2**

Linea Research has developed integration with QSC Q-Sys Ecosystems.

Devices can be added to the Q-Sys Ecosystem with Q-Sys Designer software.

Devices can then be controlled by Q-Sys Designer, Q-Sys compatible user-controlled interfaces and GPIO logic ports integrated into Q-Sys cores and peripherals.

Control features included:

- Gain
- Mute
- Sleep
- Standby
- Worst alarm notification

Linea Research devices must have firmware version 1.550 or above installed to be compatible with V2 Q-Sys plugin.

For control of all other device parameters please use System Engineer 7 or the Beta version of System Engineer 8 software available at:

<https://linea-research.co.uk/downloads/>

## **Getting Started:**

- 1. Download the Linea Research Q-Sys V2 plugin from the "Third Party Control" section of the Linea Research Downloads page.<https://linea-research.co.uk/downloads/>
- 2. Copy the **Linea\_Research\_QSys\_v2.qplug** file into the **My Documents\QSC\Q-Sys Designer\Plugins** Folder
- 3. Open Q-Sys Designer, the plugin can be found in the Schematic Elements\Plugins section on the right-hand side of the page:

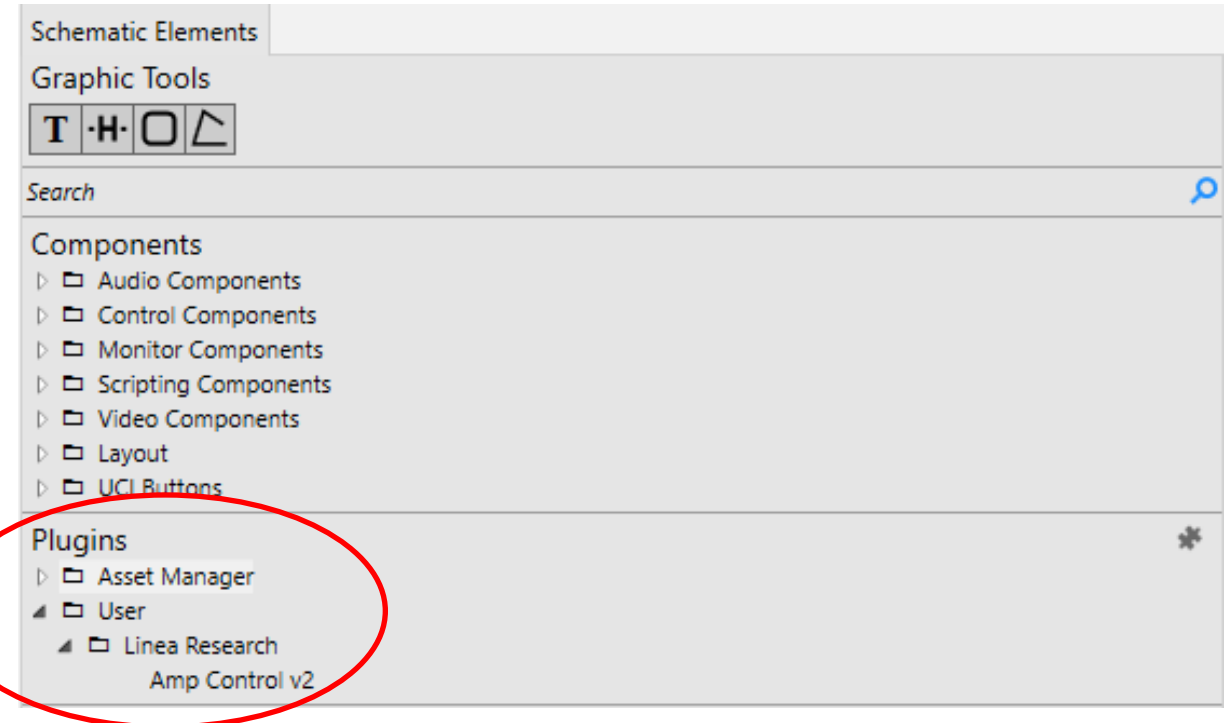

- 4. Drag and drop the plugin into your design and select it by clicking once on the plugin icon.
- 5. In the properties section on the right-hand side of the page choose the amplifier type from the drop-down menu:

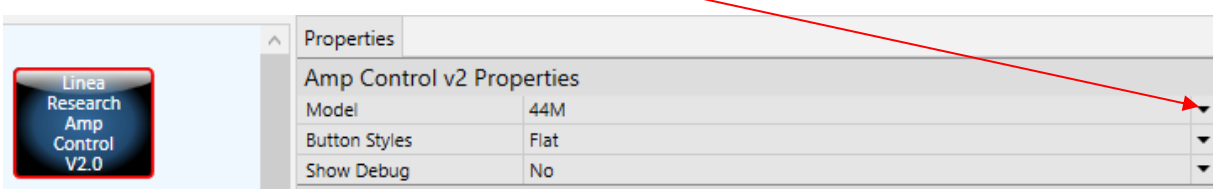

6. Control pins can be enabled by ticking the check-boxes in the "Control Pins" section as required:

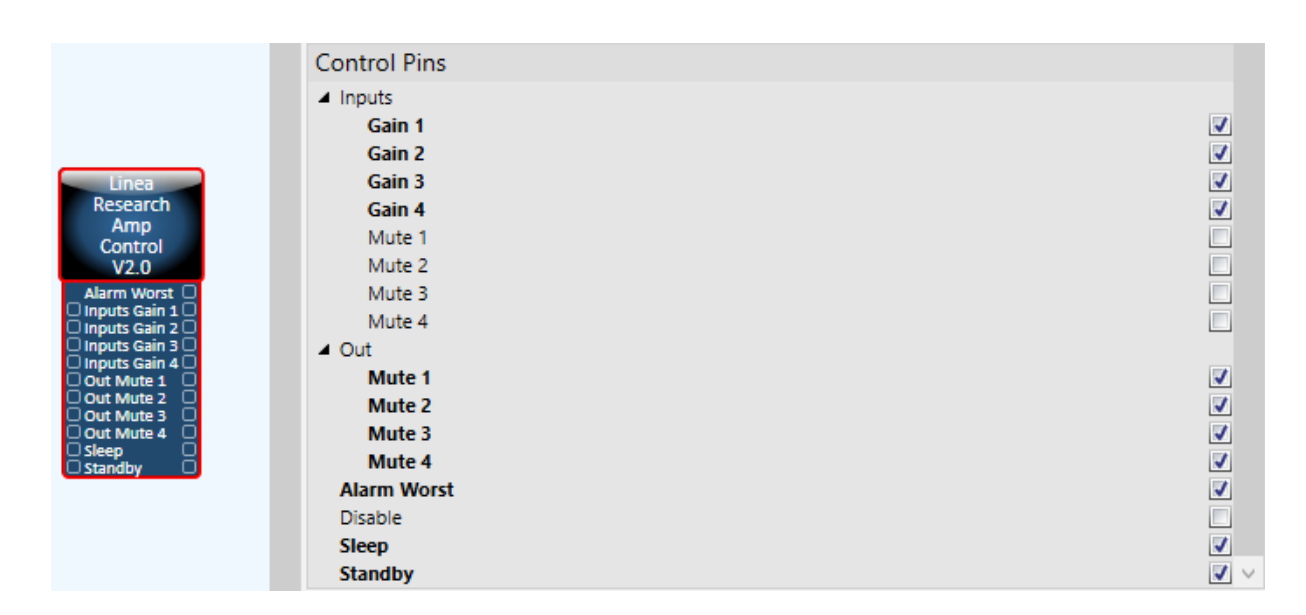

- 7. Go "Online" with your Q-Sys project. If devices are not connected you can use the "Emulate" function under the "File" tab in the menu above.
- 8. Double clicking the plugin icon brings up the device interface, select the "Configuration" tab, and enter the amplifiers IP address:

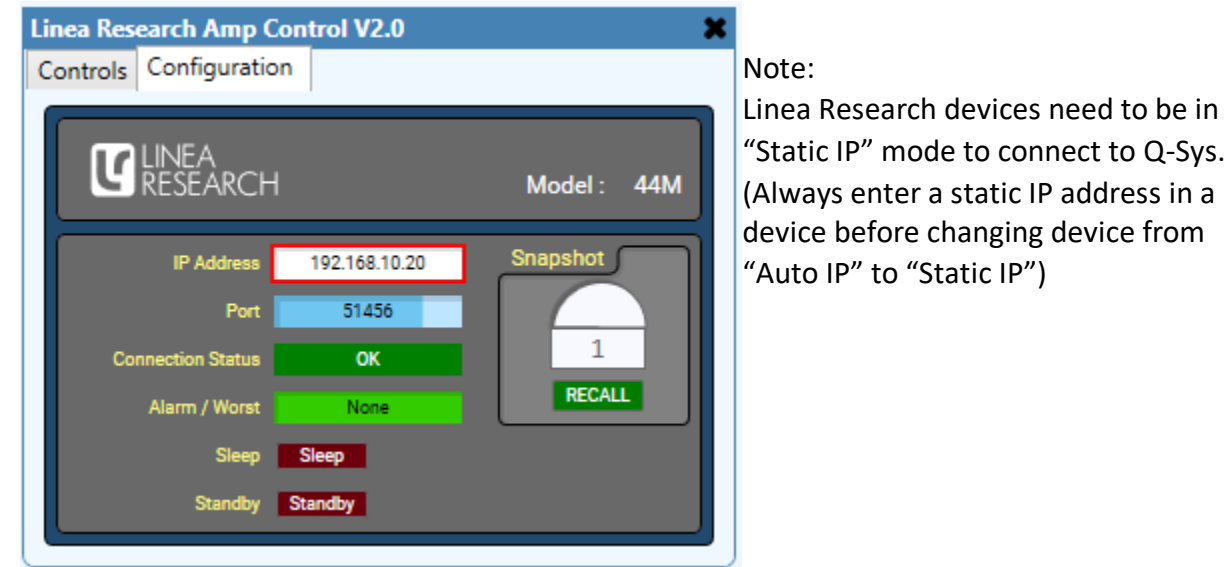

9. Within the "Configuration" tab the user has the facility to monitor the connection status, set the standby and sleep status, recall snapshots, and check the alarm state

## 10. Select the "Controls" tab:

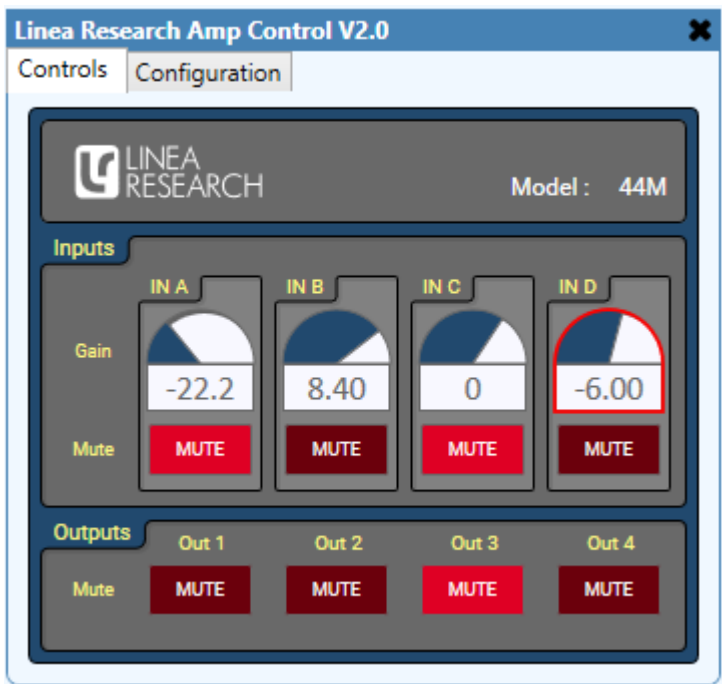

11. Within the "Control" tab the user has the facility to adjust mutes and gains of the device.

For additional information please contact Linea Research

[info@linea.research.co.uk](mailto:info@linea.research.co.uk) [www.linea-research.co.uk](http://www.linea-research.co.uk/)